# ǿборка компьютера

#### ВЫПОЛНИЛ: МАСТЕР ПРОИЗВОДСТВЕННОГО ОБУЧЕНИЯ: ЗРЯЧЕВ ДМИТРИЙ ВЛАДИМИРОВИЧ ГБПОУ ПАМТ ИМ.И.И.ЛЕПСЕ

#### Начало сборки

- ► Мы будем собирать бюджетный компьютер для работы с документами. Будущий компьютер — типичный представитель офисного оборудования.
- ► Итак, вот набор комплектующих для сборки.
- Видеокарта;
- <u>Процессор;</u>
- Кулер, термопаста;
- оперативная память;
- материнская плата;
- <u>блоком питания;</u>

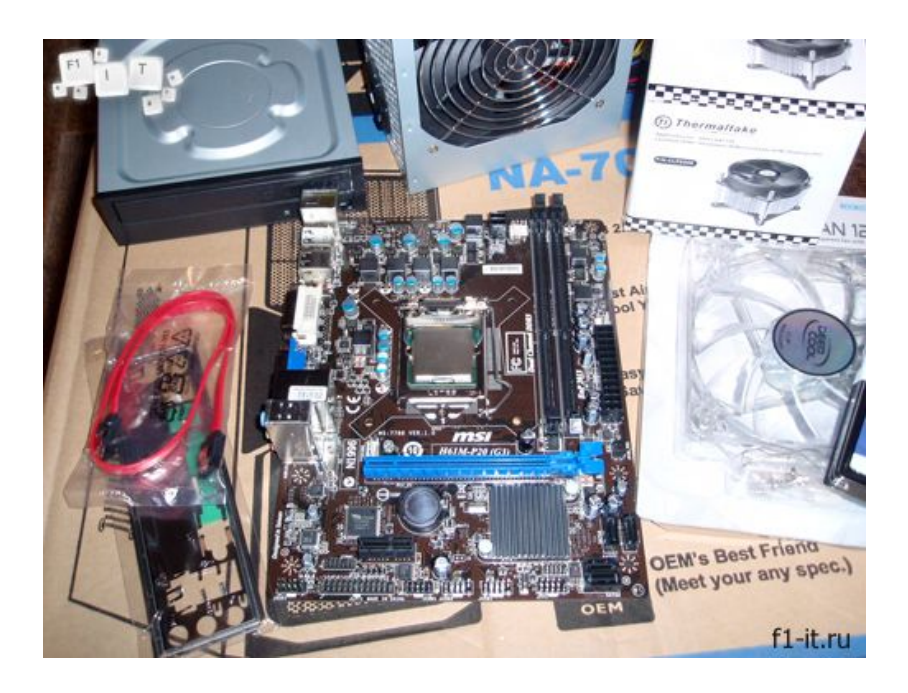

#### ȁстановка процессора

- ► Начинаем сборку компьютера, как всегда, с установки процессора на материнскую плату.
- Открываем замок гнезда процессора и устанавливаем его на свое место
- После установки закрываем крышку и фиксируем её специальным рычажком справа.

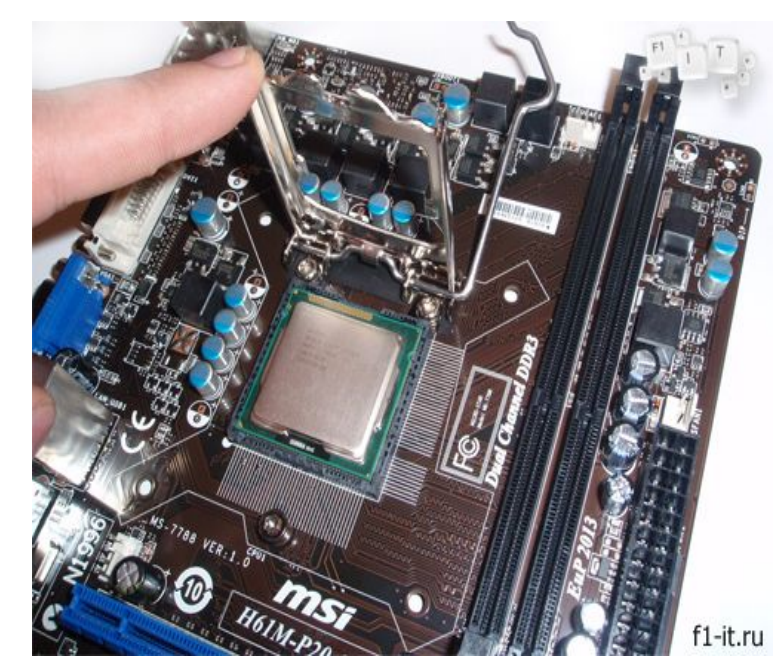

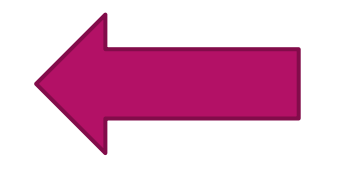

#### Установка кулера на процессор

- ► Перед креплением кулера необходимо нанести на процессор слой термопасты, слой должен быть равномерным и тонким.
- ► После того, как мы разобрались с термопастой, можно крепить кулер.
- ► Нужно равномерно затянуть все винты крепления кулера, потом подключаем его к материнской плате. Для этого нужно 3 или 4 пинновый разъем с надпесью «CPU FAN».

Установка кулера на поцесор.

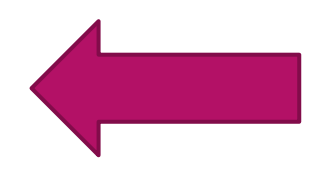

#### Установка кулера на процессор

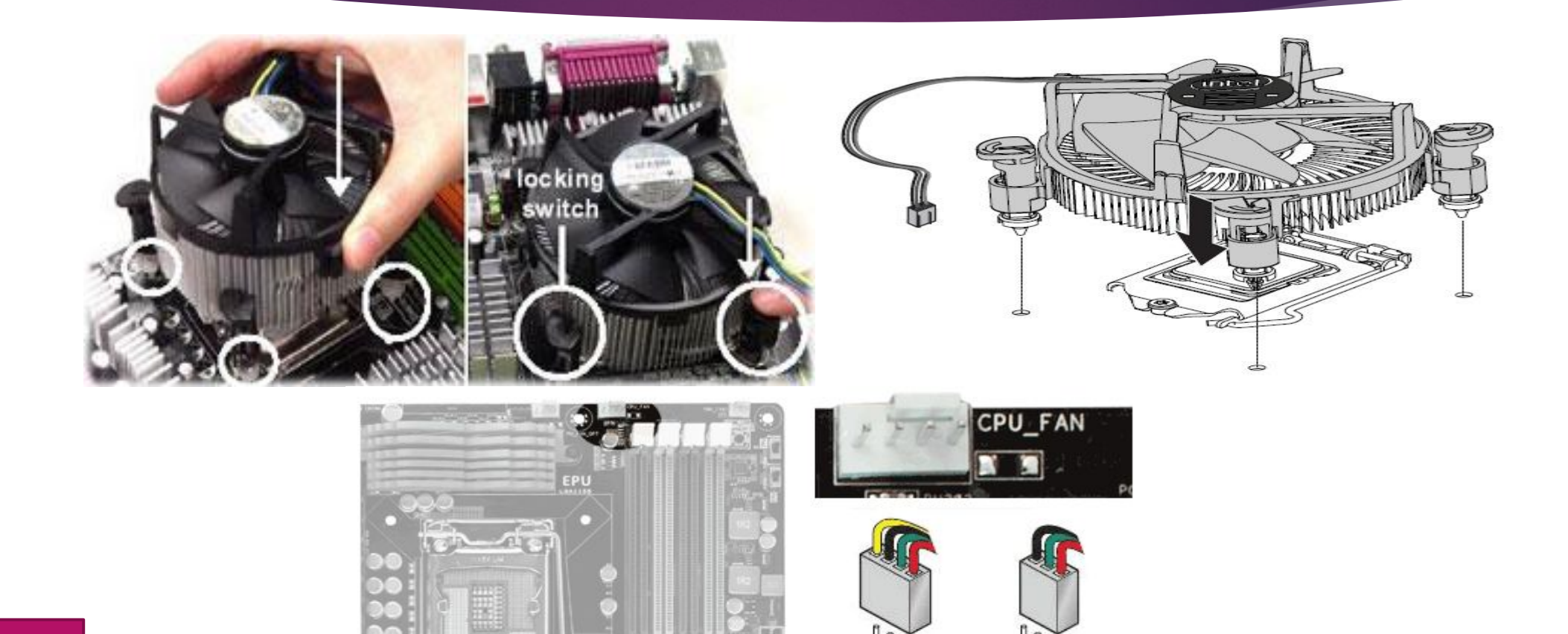

## ȁстановка оперативной памяти

► Для крепления модуля памяти нам нужно отщелкнуть два зажима по краям слота, совместить зазор между контактами памяти с выступом на слоте и небольшим усилием утопить модуль в слот.

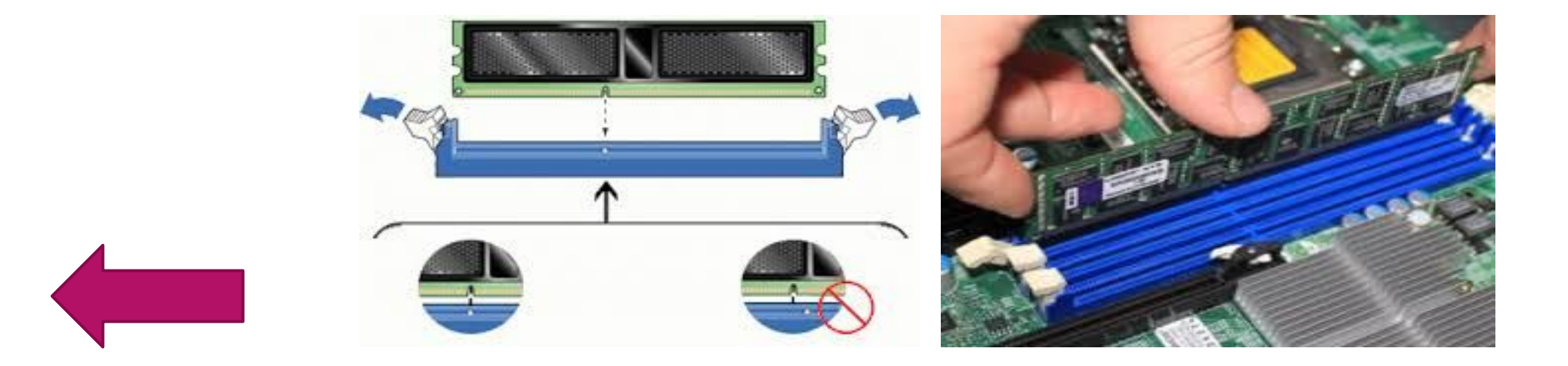

#### ȁстановка блока питания

- ► Крепим его к корпусу с помощью 4-х болтов.
- ► После установки блока питания в корпус, можно сразу подключить питание на процессор и на материнскую плату.
- ► Питание на материнскую плату подключается с помощью 24-х контактного разъема.
- Питание на процессор подключается с помощью 4-х или 8-ми контактного разъема.

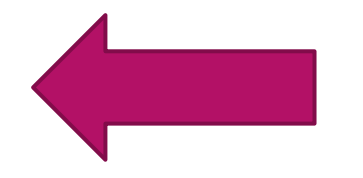

## ȁстановка материнской платы в корпус

- разместить внутри корпуса материнскую плату;
- подключить к ней кнопки включения и перезагрузки;
- подключить разъемы USB и аудио на передней панели корпуса;
- установить и подключить блок питания;
- установить и подключить жесткий диск;
- установить и подключить оптический привод.

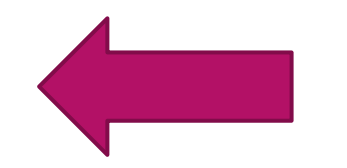

#### Установка видеокарты

► Установка видеокарты также не займет много времени. Вставляется она в слот PCIExpress, который находится горизонтально под процессором.

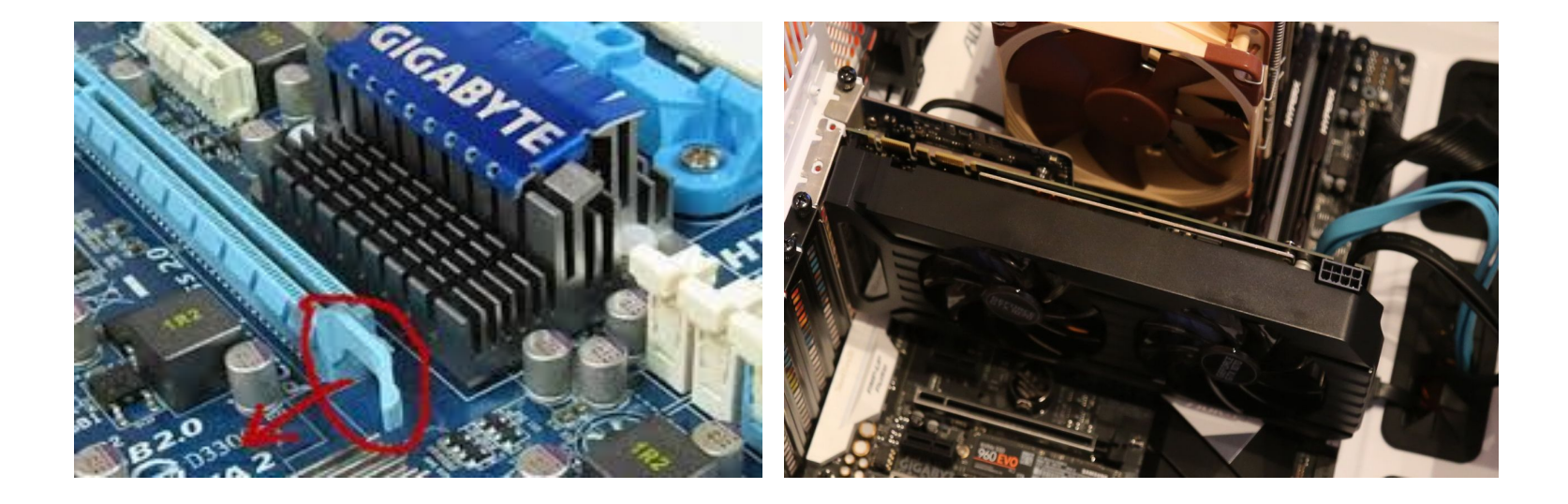

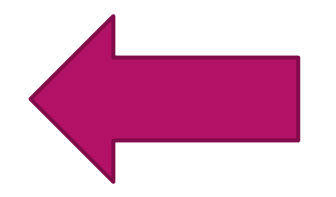

#### Питание на материнскую плату

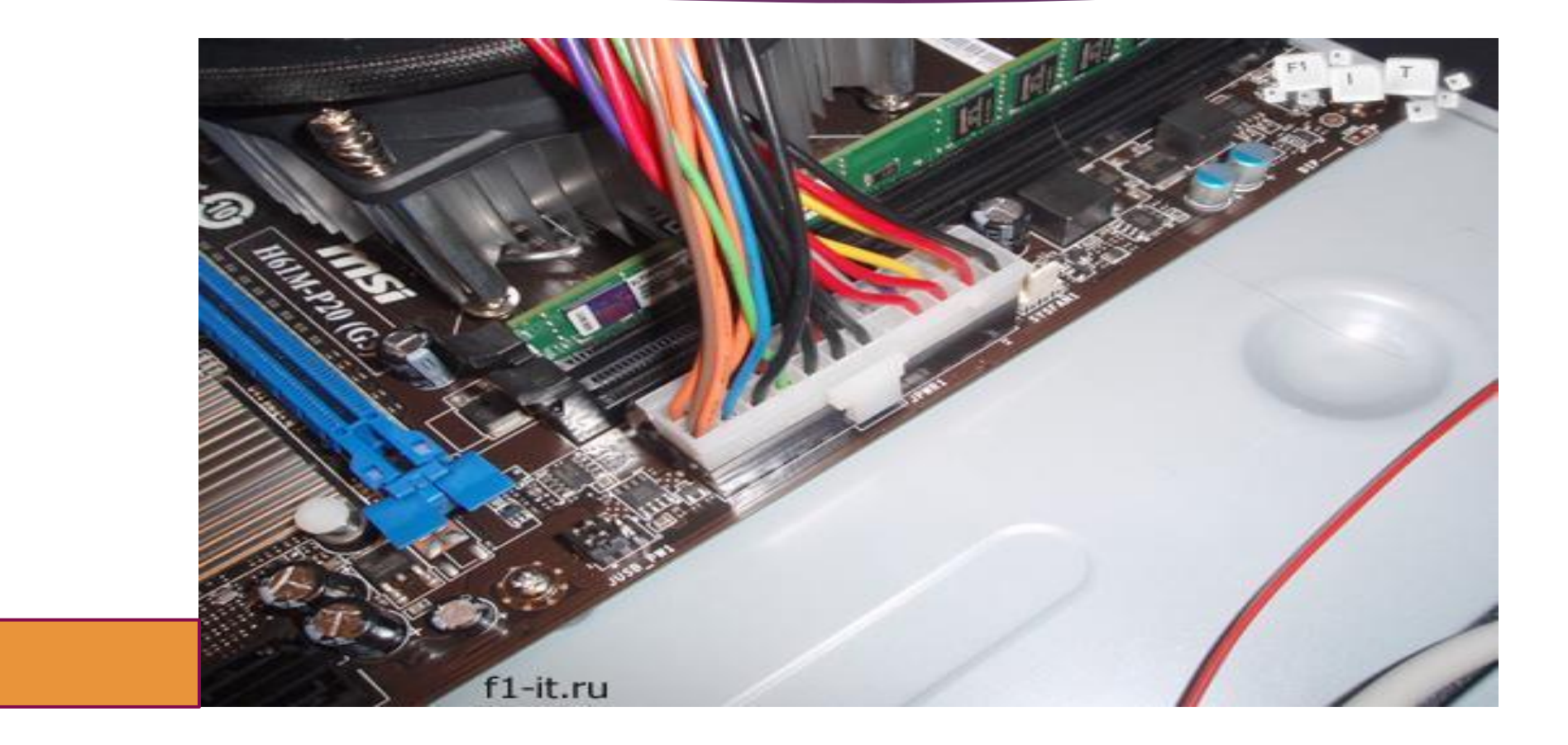

#### Питание на процессор

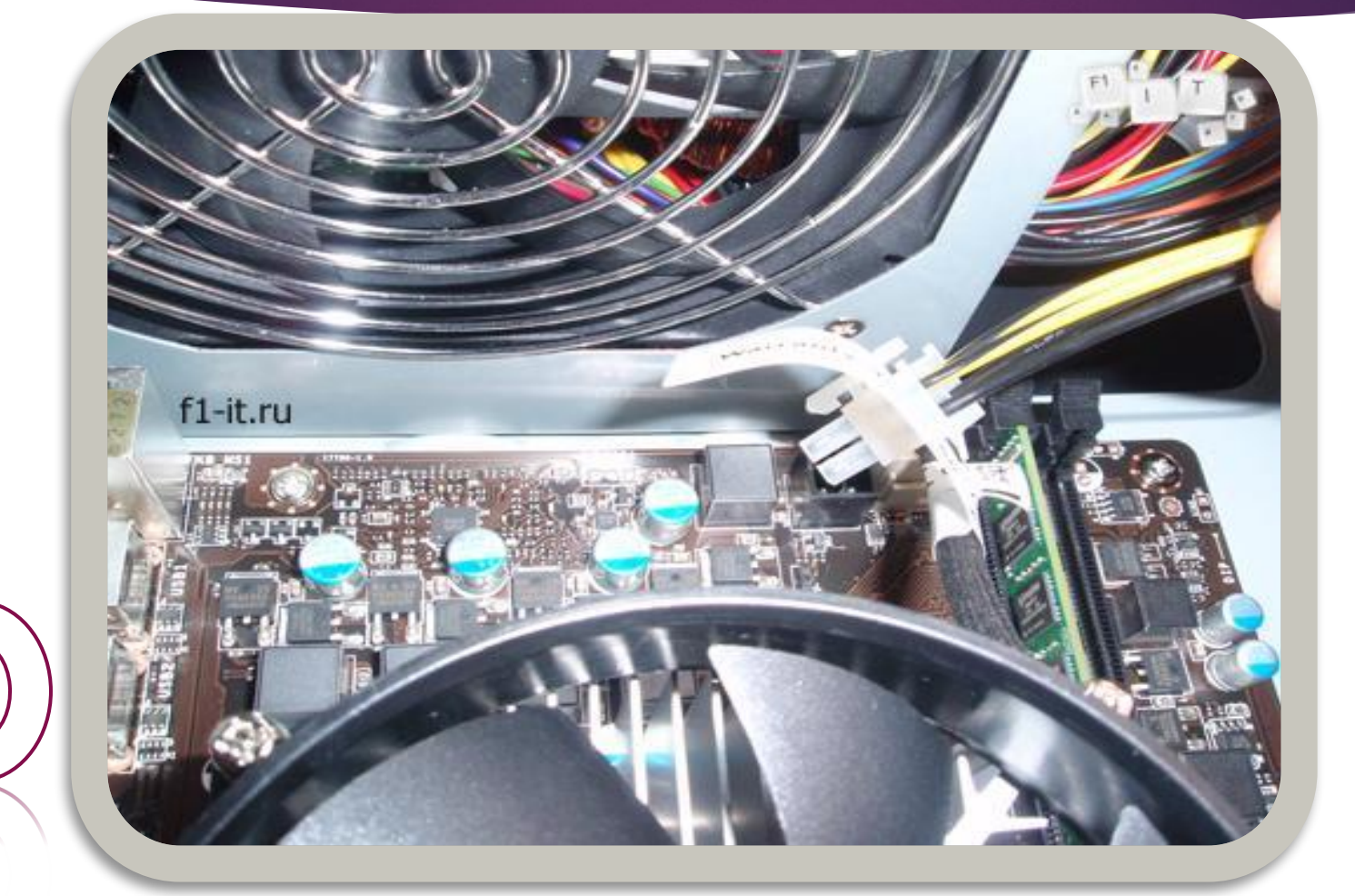

#### Установка жесткого диска

- ► Будьте аккуратны, подключая жесткий диск. Эта дорогостоящая деталь крайне не любит тряски/ударов/падений.
- ► Размещаем ЖД в корпусе, закрепив его на 4 болтика и подключаем.

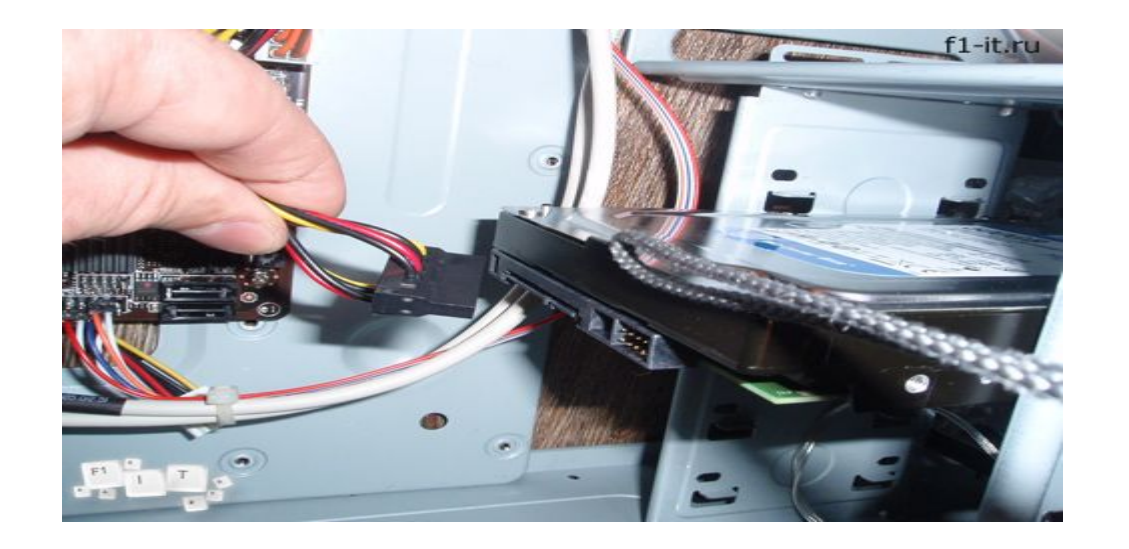